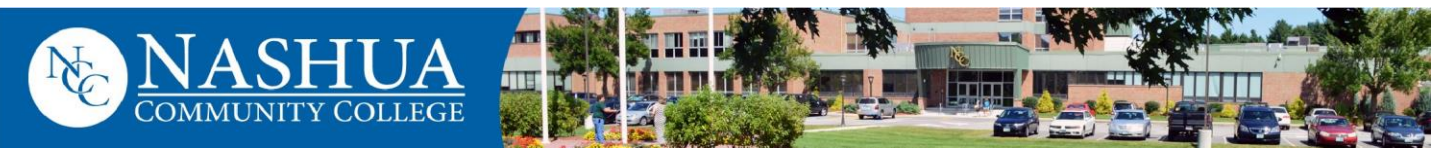

# **A Guide to Accessing your Student Accounts**

## **Obtain your Easylogin Username** & Create a Password

Upon acceptance to the college or registration for classes, an email from the Community College System of NH (CCSNH) will be sent to your personal email account(s). The email contains your EasyLogin username and Student Email address. *If you do NOT receive the CCSNH email within 24 hours, please contact the Admissions Office (603) 578-8906*

**Follow the instructions in the CCSNH email to create a password and activate your EasyLogin account, or to set up your password / reset your password any time visit:<https://passwordstu.ccsnh.edu/accounts/Reset>**

**EasyLogin username:**\_\_\_\_\_\_\_\_\_\_\_\_\_\_\_\_\_\_\_\_\_\_\_\_\_\_\_\_\_\_\_\_\_\_\_\_\_\_

**EasyLogin password:**\_\_\_\_\_\_\_\_\_\_\_\_\_\_\_\_\_\_\_\_\_\_\_\_\_\_\_\_\_\_\_\_\_\_\_\_\_\_\_

Do not share your technology privileges with others. See the CCSNH System Policy for Acceptable Technology Use: <https://www.ccsnh.edu/wp>[-content/uploads/2019/09/ Acceptable-Use-Policy-UPDATED-FEB-2018.pdf](https://www.ccsnh.edu/wp-content/uploads/2019/09/Acceptable-Use-Policy-UPDATED-FEB-2018.pdf)

**Your** *EasyLogin* **username & password are required to access online / in person student resources such as… the** *SIS (Student Information System), Canvas, Student Email, Navigate, and Campus Wi-Fi.*

#### **The online platforms can be found on the NCC website under: CURRENT STUDENTS**

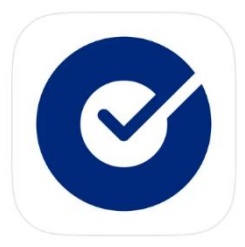

**<https://nashuacc.edu/current-students/>**

When you attempt to log into one of the student resources for the first time, you will be prompted to "Set up multifactor authentication" this helps to ensure your student account / information is as secure as possible. *Please set up at least three methods*. Students are especially encouraged to set up **SMS Authentication** (to be texted a once-a-day access code), **Voice Call Authentication** (to be called and receive an audible access code), and to download the **Okta Verify app** (one touch of the app for immediate access). Having a hard time logging in? Try clearing your Cache! Press the keys [Ctrl], [Shift], and [Del]. Time Range "All time". **QUESTIONS? Email: [NCCITSupport@ccsnh.edu](mailto:NCCITSupport@ccsnh.edu)**

### **Access your Accounts**

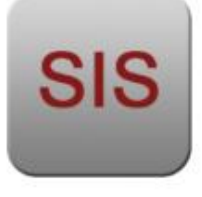

### *Student Information System (SIS)*

View your Class Schedule, get class Textbook Information, Professor Information, Final Grades, Tuition Bill, Financial Aid Information, transfer credit info, and access to Degree Works. Online payment is also available in the SIS. *Direct Link [http://sis.ccsnh.edu](http://sis.ccsnh.edu/)*

*Continue…*

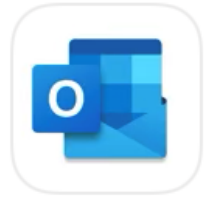

# *Student Email (Outlook)*

Your student email account is the official means of all communication between you and the college. Be sure to check this email daily! Your email will be your first initial followed by your last name and three numbers @students.ccsnh.edu ( ex: [jdoe123@students.ccsnh.edu\)](mailto:jdoe123@students.ccsnh.edu) *Website Link [http://o365.students.ccsnh.edu](http://o365.students.ccsnh.edu/) You can also download the Outlook App to your smart device.*

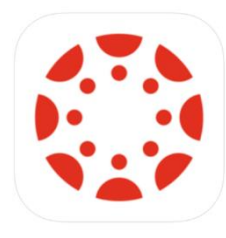

#### *Canvas*

Canvas is the online teaching and learning software used at NCC. It's where you will go for lessons, assignments, and content. It's where you'll interact with your instructors and classmates, submit work, take quizzes, and track your class performance. *Website Link* [canvas.ccsnh.edu](http://canvas.ccsnh.edu/) *You can also download the Canvas Student App to your smart device. When searching for your school on the app, please search Community College System of New Hampshire.*

*Note:* Courses will not display in Canvas until your instructor makes them viewable to the class. Professors have until the day class starts to make the page viewable. Please reach out to your professor immediately if classes have started and you still cannot see the class info in Canvas.

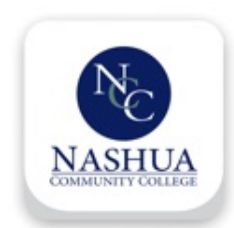

# *Nashua Community College App (MyNCC)*

The FREE MyNCC app brings Nashua Community College info to your fingertips! This app enables you to be up to date on Student Life, Events, Campus Services, Groups and Clubs, and so much more. A digital interactive version of our campus map can also be found.

*Note:* The MyNCC app will also be used to send out weather related closings and delays! Please keep an eye on the app during days of inclement weather for the latest updates.

## *NCC Print System*

Each semester NCC students are allotted \$25.00 towards printing and copying on campus. Whether in various computer labs, or in the Library, printing is available. Costing about 3 cents a page to print, any additional monies needed after the \$25 may be added at the Bursar's Office. Any balance at the end of the semester is NOT refundable or transferable to a subsequent semester. Enter your *Easylogin* username and password when prompted on the NCC computer, and then again on the printer of choice.

# *Office 365 Apps*

NCC students have access to the Office 356 App package for free for the deration you are a student here. You can download and access these Office apps using your Outlook email, or by downloading Office 365 though Canvas. *You can also download the Microsoft Apps to your smart device.*

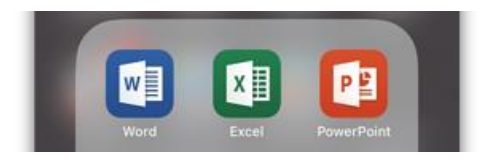